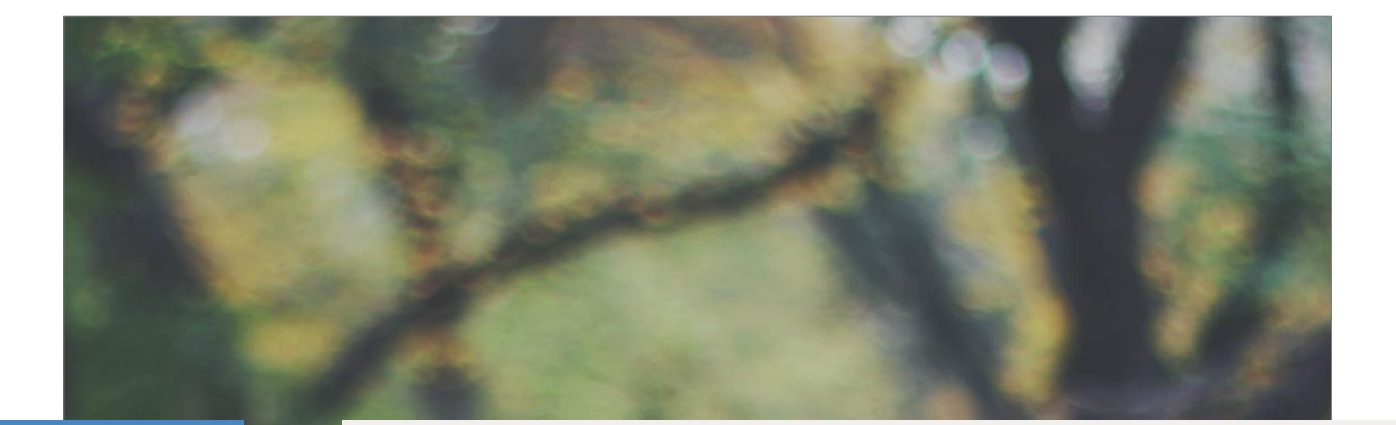

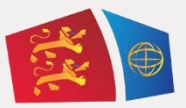

# Evreux Portes de Normandie

GUIDE D'INSCRIPTION

AU TRANSPORT SCOLAIRE

# ELEVES DOMICILIES DANS LE TERRITOIRE D'EPN

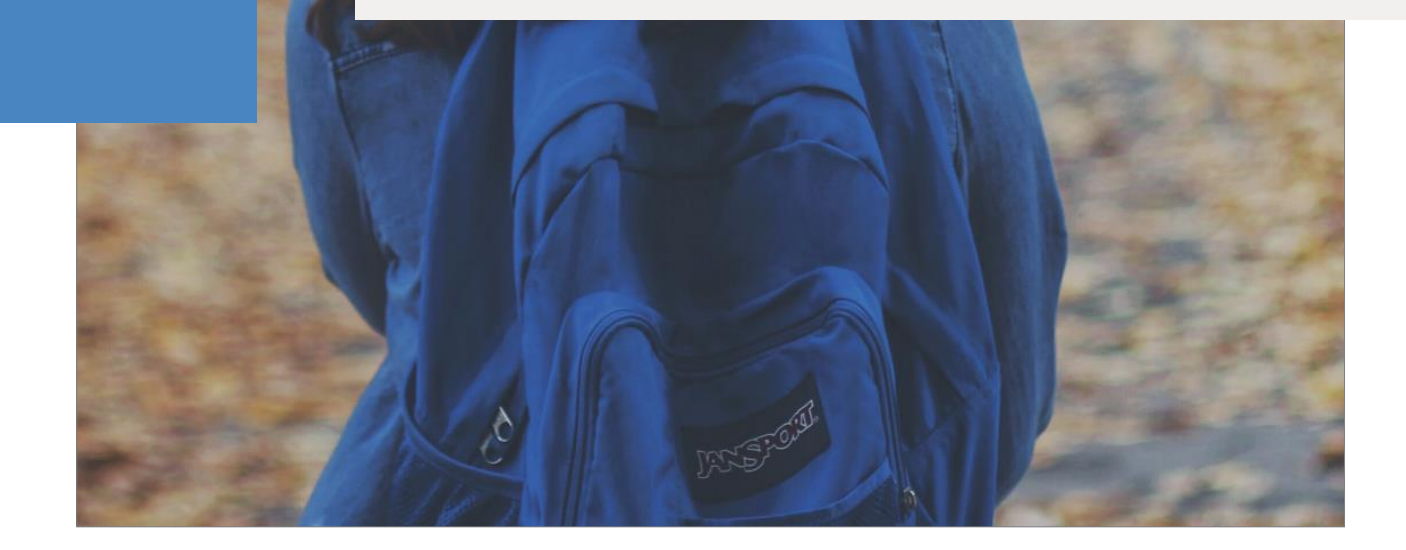

# **Table des matières**

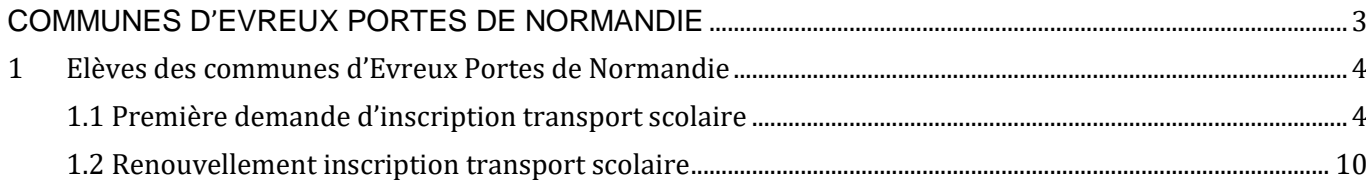

# **COMMUNES D'EVREUX PORTES DE NORMANDIE**

1.1 INSCRIPTION AU TRANSPORT SCOLAIRE 1.2 RENOUVELLEMENT

PREMIÈRE

## **1 Elèves des communes d'Evreux Portes de Normandie**

<span id="page-3-0"></span>Liste des communes d'Evreux Portes de Normandie :

*Acon Angerville la campagne Arnières sur Iton Aviron Bois le Roi Boncourt Bretagnolles Caugé Champigny la Futelaye Chavigny-Bailleul Cierrey Coudres Courdemanche Croth Dardez Droisy Emalleville Epieds Evreux*

*Fauville Fontaine sous Jouy Foucrainville Fresney Garennes sur Eure Gauciel Gauville la Campagne Gravigny Grossoeuvre Guichainville Huest Illiers l'Evêque Irreville Jouy sur Eure Jumelles La Baronnie La Chapelle du Bois des Faulx La Couture Boussey La Forêt du Parc La Trinité*

*Le Boulay Morin Le Mesnil-Fuguet Le Plessis Grohan Le Val David Le Vieil Evreux Les Authieux Les Baux Saint Croix Les Ventes L'Habit Lignerolles Marcilly la Campagne Marcilly sur Eure Mesnil sur l'Estrée Miserey Moisville Mouettes Mousseaux –Neuville Muzy Normanville*

*Parville Prey Reuilly Sacquenville Saint André de l'Eure Saint Germain de Fresney Saint Germain des Angles Saint Germain sur Avre Saint Laurent des Bois Saint Luc Saint Martin la Campagne Saint Sébastien de Morsent Saint Vigor Sassey Serey Tourneville.*

## <span id="page-3-1"></span>1.1 Première demande d'inscription transport scolaire

### **Si vous disposez déjà d'un compte SPI à jour et d'une carte SPI au nom du titulaire de compte = rendez-vous à l'étape 5.**

### ETAPE 1 : Créer votre compte

Allez sur le site : https://spi.epn-agglo.fr/my/home

- Cliquezsur « Se connecter » puis « Vous n'avez pas de compte ?»
- Renseignez les champs demandés et validez
- Un mail de confirmation sera envoyé sur votre boite mail pour activer votre compte
- Afin de créer votre mot de passe, allezsur votre boite mail et ouvrir le mail
- $\triangleright$  Cliquez sur le lien de confirmation et saisir le mot de passe de votre choix

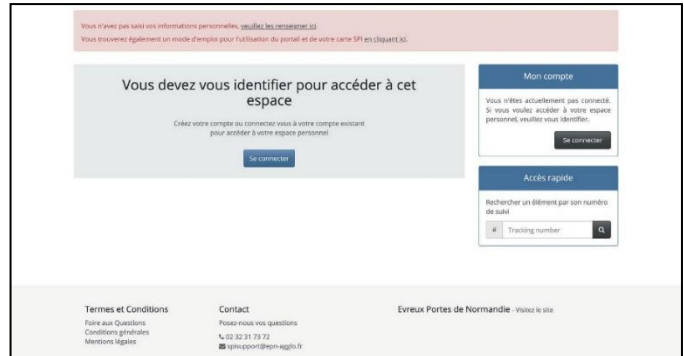

#### Votre compte est créé !

### ETAPE 2 : Renseigner vos informations personnelles

- $\triangleright$  Se connecter sur son compte SPI
- « Cliquez sur « Mon espace personnel »
- Dans la rubrique « Mon compte » Cliquez sur « Modifier » 1

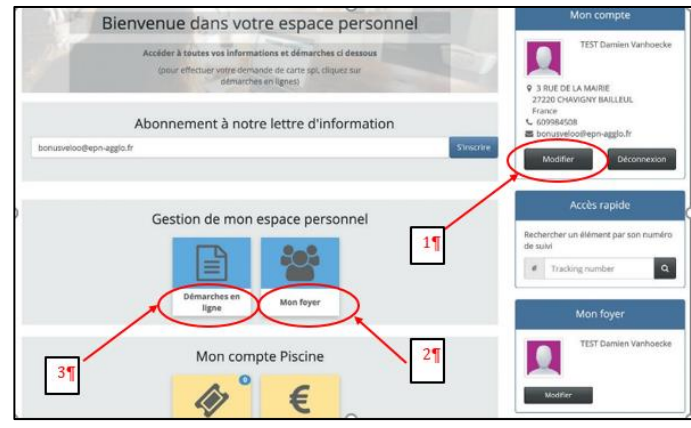

La page ci-dessous s'ouvre.

 $\triangleright$  Renseignez les informations demandées

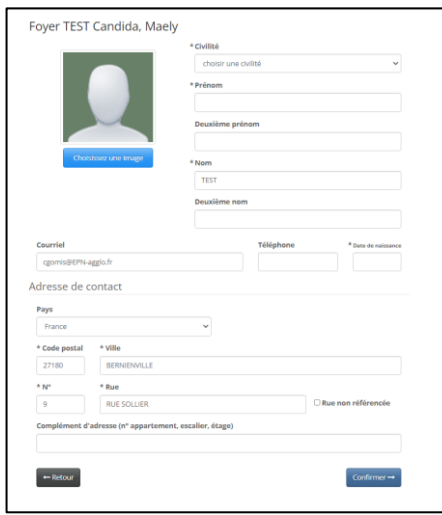

ETAPE 3 : Indiquer tous les membres de votre foyer devant emprunter les transports scolaires

- Allez dans la rubrique « Mon Foyer » 2 (La page ci-dessous s'ouvre)
- Cliquez sur « Créer un nouveau membre »
- Renseignez les champs, et confirmer
- $\triangleright$  Refaire cette étape pour chaque enfant à inscrire

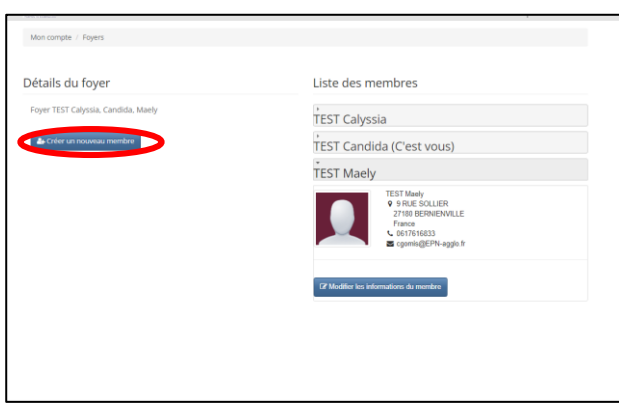

### ETAPE 4 : Faire une demande de carte SPI au nom du titulaire du compte

- Allez dans la rubrique « Démarche en ligne » 3
- Cliquez ensuite sur « Demande de carte SPI PARTICULIER » (la page ci-dessous s'ouvre)
- Dans la rubrique « Destinataire » Indiquez le nom du titulaire du compte SPI
- Cliquez sur « ajoutezle document » et télécharger votre pièce justificative (Attention ! les documents acceptés sont : factures téléphone, factures EDF, factures eau ou quittance de loyer de moins de 3 mois)
- Acceptez les conditions et cliquez sur « soumettre la demande »

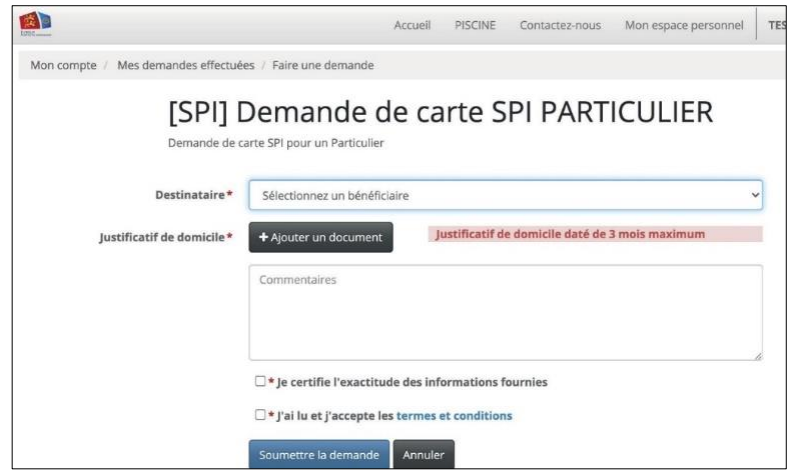

Dès validation de votre demande par les services SPI, un mail vous sera envoyé. Celui-ci permet de poursuive la procédure d'inscription (cf. image ci-dessous).

#### Attention !!! le délai de traitement peut aller jusqu'à 48h, jours ouvrés, en période estivale.

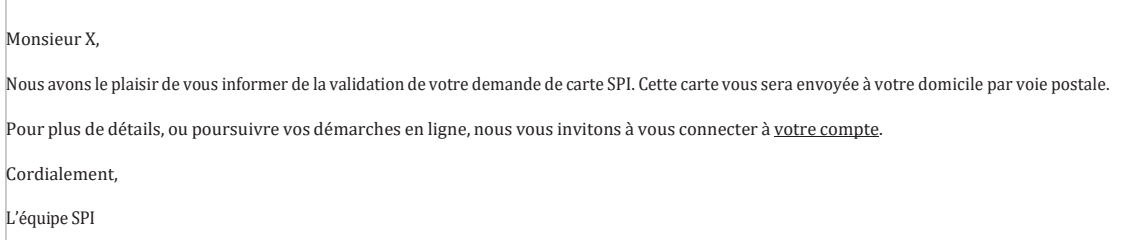

*Les cartes demandées seront envoyées par courrier postal.*

### ETAPE 5 : Faire une demande de pré-inscription au transport scolaire EPN Cette démarche est à répéter pour chaque enfant à inscrire au transport scolaire !!

- Allez sur « Démarches en ligne »
- Dans la rubrique transport scolaire, cliquez sur « [EPN] Pré-inscription au Transport scolaire »

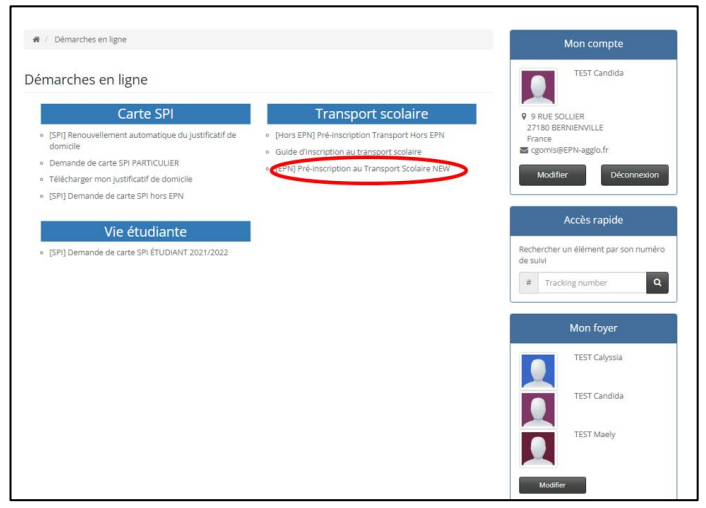

La page ci-dessous s'ouvre.

Dans la rubrique « Destinataire » sélectionnez le nom de votre enfant

Cliquez sur « continuer »

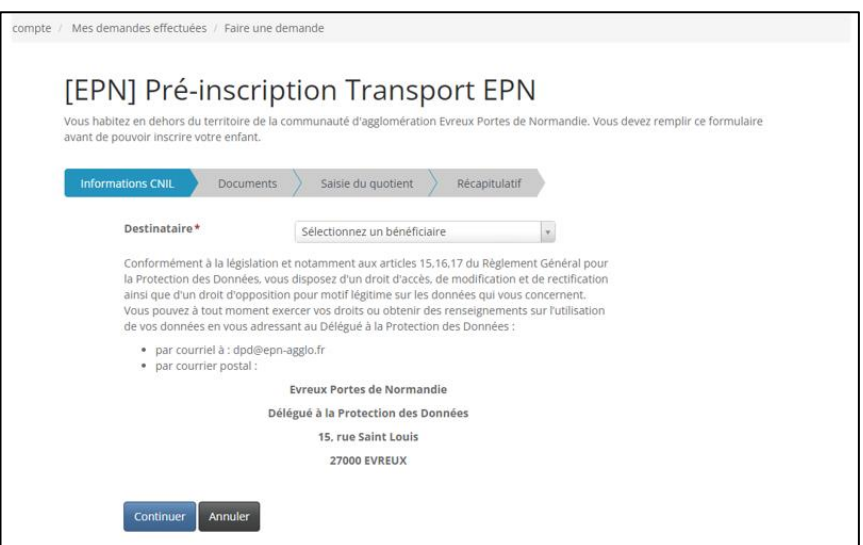

Ajoutez un « justificatif de domicile » (document obligatoire pour poursuivre sa demande)

Le quotient familial permet de déterminer si vous êtes éligible, à une réduction de l'abonnement scolaire. Le cas échéant, cette réduction s'appliquera automatiquement

 Si votre quotient familial est supérieur à 500€ cela ne donne pas lieu à une réduction. Dès lors l'ajout de l'attestation du quotient familial est facultatif

 $\triangleright$  Cliquez sur continuer

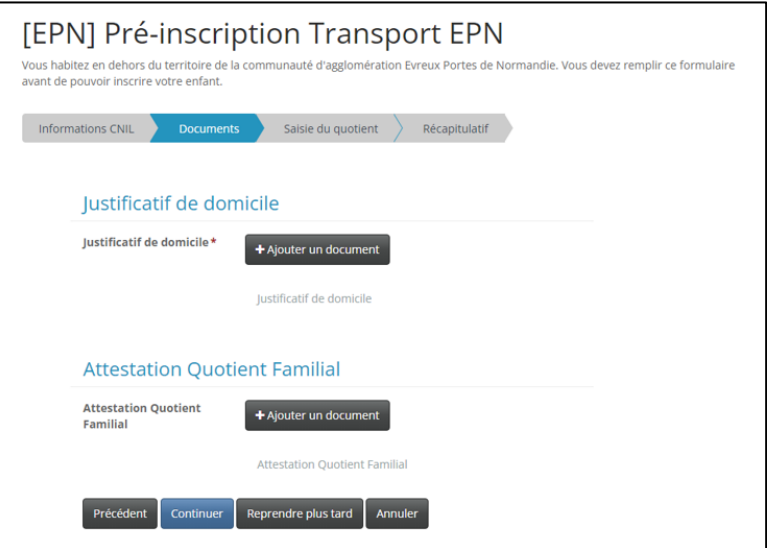

Renseignez le montant de votre quotient familial (obligatoire pour poursuivre la démarche)

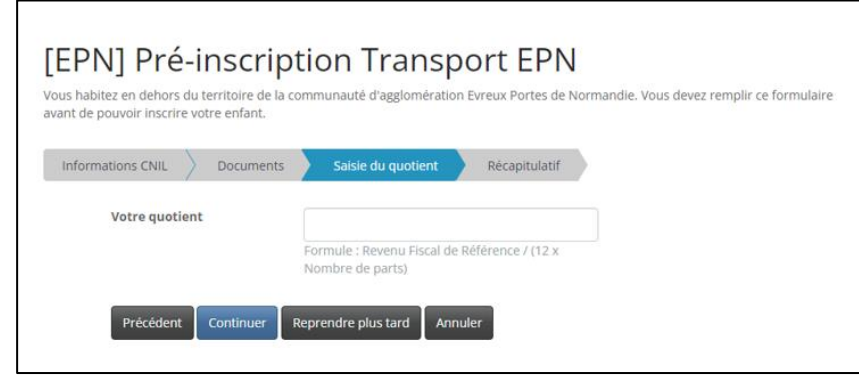

Dès validation de votre demande de pré-inscription par les services SPI, un mail vous sera envoyé. Celui-ci permet de poursuive la procédure d'inscription (cf. image ci-dessous).

Madame TEST,

.

Votre demande de pré-inscription n°R64363 au transport scolaire pour xxxxxx TEST a été validée

Nous vous invitons à poursuivre l'inscription de votre enfant sur le portail citoyen [\( spi.epn-agglo.fr](https://spi.epn-agglo.fr/) ) et à remplir le formulaire d'inscription au transport scolaire.

Si vous avez besoin d'aide, une question, nos équipes sont là pour vous aider par mail à l'adresse suivante [: transportscolaire@epn-agglo.fr](mailto:transportscolaire@epn-agglo.fr) ou par téléphone au 02 32 31 31 78.

#### Attention !!! le délai de traitement peut aller jusqu'à 48h, jour ouvré, en période estivale

### ETAPE 6 : Compléter le formulaire de demande d'inscription au transport scolaire

- Allez sur « Démarches en ligne »
- Dans la rubrique transport scolaire, cliquez sur le formulaire correspondant à votre demande
- Remplir tous les champs demandés du formulaire affiché.
- Cliquez sur « valider l'inscription et payer » et finalisez la procédure en payant en ligne.

Vous avez la possibilité de payer en plusieurs fois sans frais

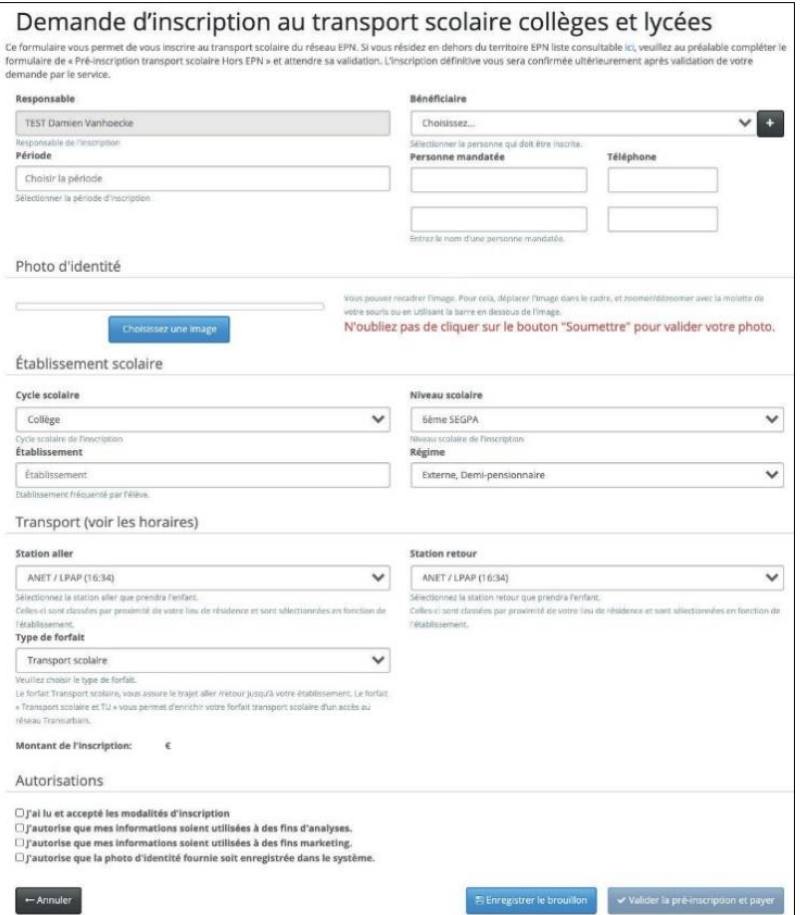

Une fois le paiement effectué le service mobilité d'Evreux Portes de Normandie traite le dossier d'inscription. Aucun dossier ne sera examiné avant la réception du paiement.

#### A savoir :

- **-** Le responsable (parent, tuteur) doit être différent du bénéficiaire (élève empruntant le car).
- **-** La personne mandatée est une personne désignée par le responsable de l'élève pour l'autoriser à le prendre en charge à son point d'arrêt en cas d'impossibilité.
- **-** Pour les formulaires de collège/lycée : n'oubliez pas de cliquer sur le bouton « soumettre » pour valider votre photo.

Après validation du service mobilités, votre enfant peut emprunter la ligne du transport scolaire d'Evreux Portes de Normandie !

## <span id="page-9-0"></span>1.2 Renouvellement inscription transport scolaire

#### Allez sur https://spi.epn-agglo.fr/my/home

- Se connecter avec votre adresse mail et mot de passe créé. (Si mot de passe oublié ou perdu, cliquez sur « réinitialiser le mot de passe » pour recréer un nouveau mot de passe)
- ▶ Cliquez sur « mon espace personnel »
- Allez ensuite dans la rubrique « Démarches en ligne »

### ETAPE 1 : Faire une demande de pré-inscription au transport scolaire Cette démarche est à répéter pour chaque enfant à inscrire au transport scolaire !!

- Allez sur « Démarches en ligne »
- Dans la rubrique transport scolaire, cliquez sur « [EPN] Pré-inscription au Transport scolaire »

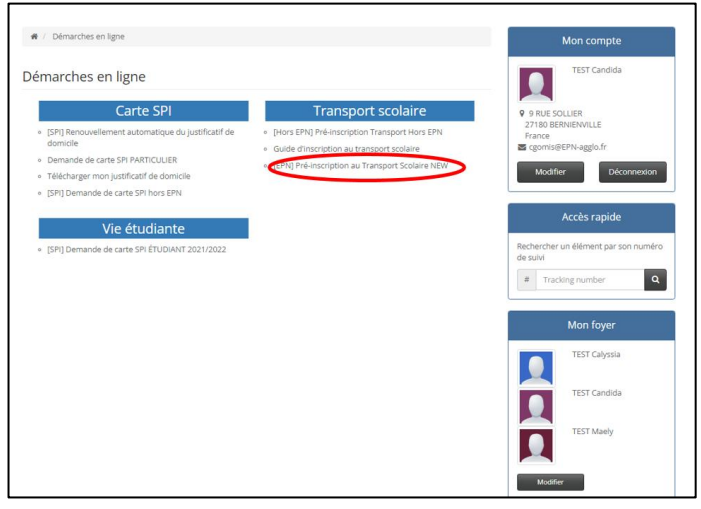

La page ci-dessous s'ouvre.

Dans la rubrique « Destinataire » sélectionnez le nom de votre enfant

Cliquez sur « continuer »

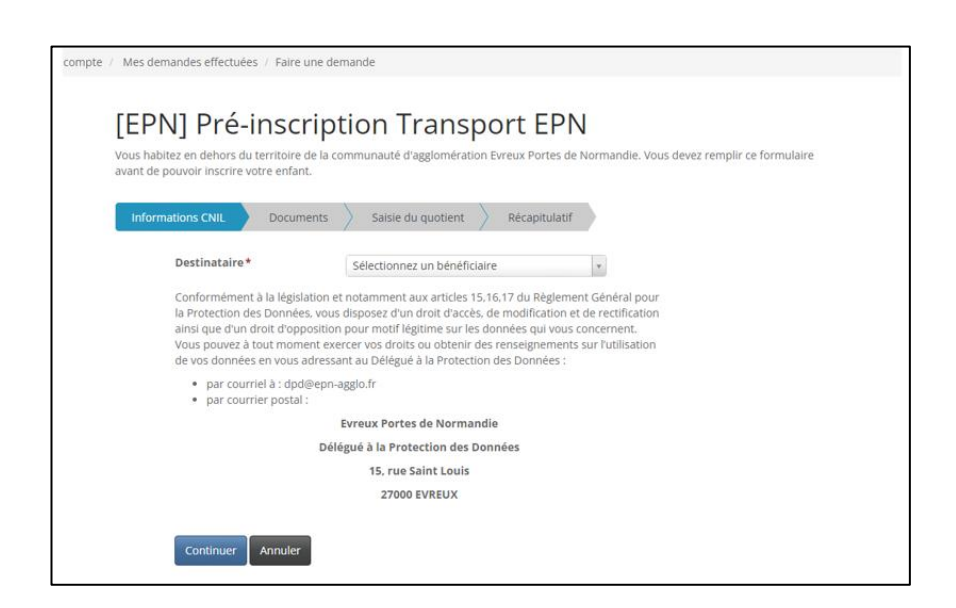

Ajoutez un « justificatif de domicile » (document obligatoire pour poursuivre sa demande)

Le quotient familial permet de déterminer si vous êtes éligible, à une réduction de l'abonnement scolaire. Le cas échéant, cette réduction s'appliquera automatiquement

- Si votre quotient familial est supérieur à 500€ cela ne donne pas lieu à une réduction. Dès lors l'ajout de l'attestation du quotient familial est facultatif
- $\triangleright$  Cliquez sur continuer

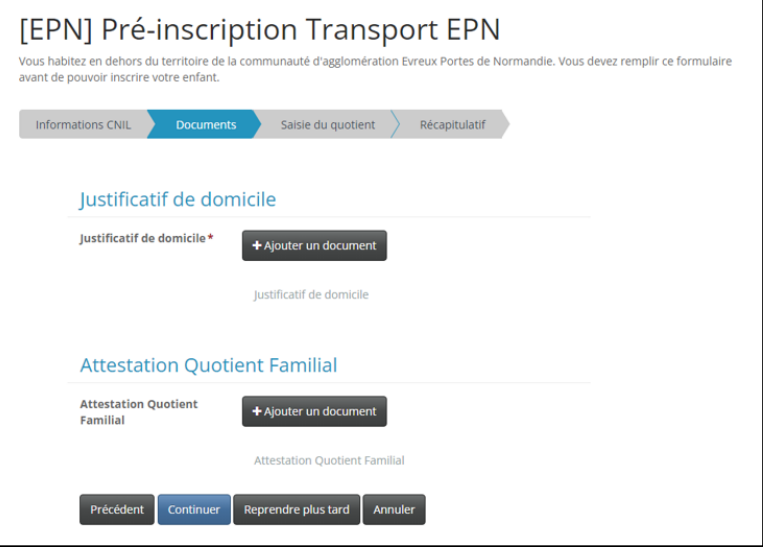

Renseignez le montant de votre quotient familial (obligatoire pour poursuivre la démarche)

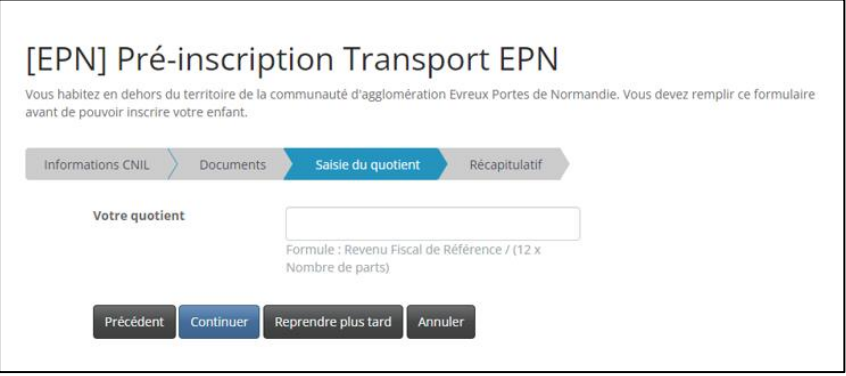

Dès validation de votre demande de pré-inscription par les services SPI, un mail vous sera envoyé. Celui-ci permet de poursuive la procédure d'inscription (cf. image ci-dessous).

Madame TEST,

.

Votre demande de pré-inscription n°R64363 au transport scolaire pour xxxxxx TEST a été validée

Nous vous invitons à poursuivre l'inscription de votre enfant sur le portail citoyen [\( spi.epn-agglo.fr](https://spi.epn-agglo.fr/) ) et à remplir le formulaire d'inscription au transport scolaire.

Si vous avez besoin d'aide, une question, nos équipes sont là pour vous aider par mail à l'adresse suivante [: transportscolaire@epn-agglo.fr](mailto:transportscolaire@epn-agglo.fr) ou par téléphone au 02 32 31 31 78.

Attention !!! le délai de traitement peut aller jusqu'à 48h, jours ouvrés, en période estivale

### ETAPE 2 : Compléter le formulaire de demande d'inscription au transport scolaire

- Allez sur « Démarches en ligne »
- Dans la rubrique transport scolaire, cliquez sur le formulaire correspondant à votre demande
- $\triangleright$  Remplir tous les champs demandés du formulaire affiché

 Cliquez sur « valider l'inscription et payer », et finalisez la procédure en payant en ligne Vous avez la possibilité de payer en plusieurs fois sans frais

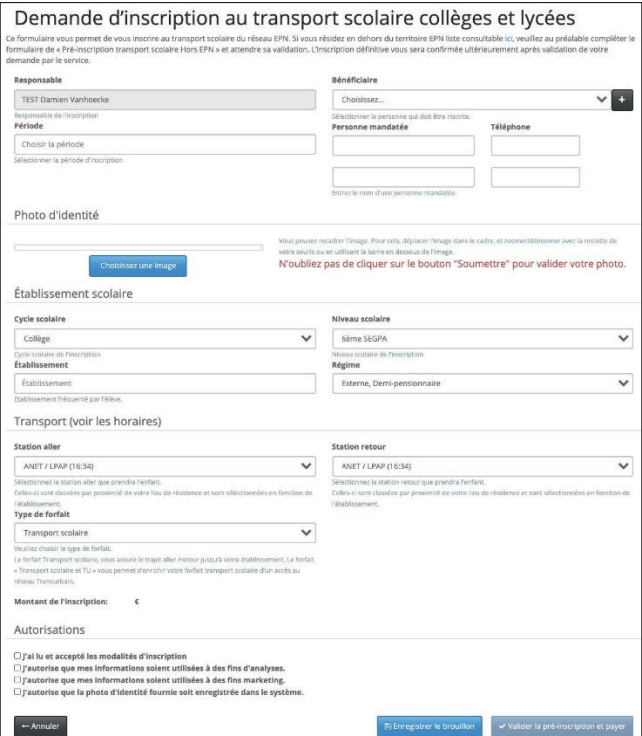

Une fois le paiement effectué le service mobilités d'Evreux Portes de Normandie traite le dossier d'inscription. Aucun dossier ne sera examiné avant la réception du paiement.

#### RAPPEL :

- **-** Le responsable (parent, tuteur) doit être différent du bénéficiaire (élève empruntant le car).
- **-** La personne mandatée est une personne désignée par le responsable de l'élève pour l'autoriser à le prendre en charge à son point d'arrêt en cas d'impossibilité.
- **-** Pour les formulaires de collège/lycée : n'oubliez pas de cliquer sur le bouton « soumettre » pour valider votre photo.

Après validation du service mobilités, votre enfant peut emprunter la ligne du transport scolaire d'Evreux Portes de Normandie !

## Nos équipes sont également là pour vous aider !

Permanence téléphonique Tél : 02 32 31 31 78 *Du lundi au jeudi de 9h à 12h30*

*Horaires de permanence physique Les Mardis, mercredis et jeudis De 9h à 12h et de 14h à 17h UNIQUEMENT SUR RENDEZ VOUS*

Hôtel d'agglomération Évreux Portes de Normandie 9 rue Voltaire - 27000 EVREUX